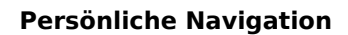

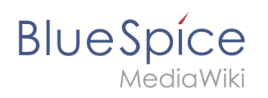

# **Inhaltsverzeichnis**

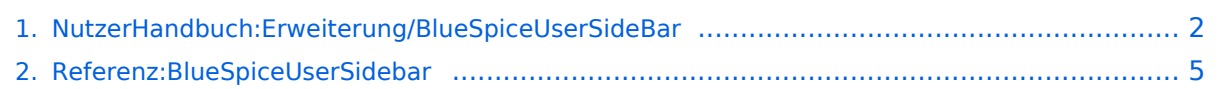

<span id="page-1-0"></span>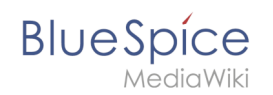

# **2.3 Persönliche Navigation**

Die Erweiterung **UserSidebar** ermöglicht es Benutzern, ihre persönliche Navigation zu erstellen.

## Inhaltsverzeichnis

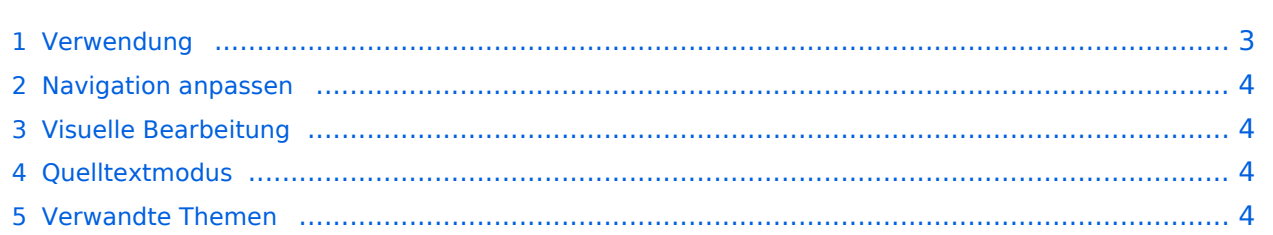

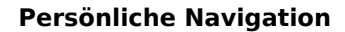

<span id="page-2-0"></span>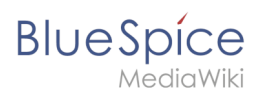

## Verwendung

Alle angemeldeten Benutzer haben ihre eigene Seitenleiste. Sie befindet sich in der linken Navigation als Registerkarte *Persönliche Navigation* (Klemmbrett-Symbol).

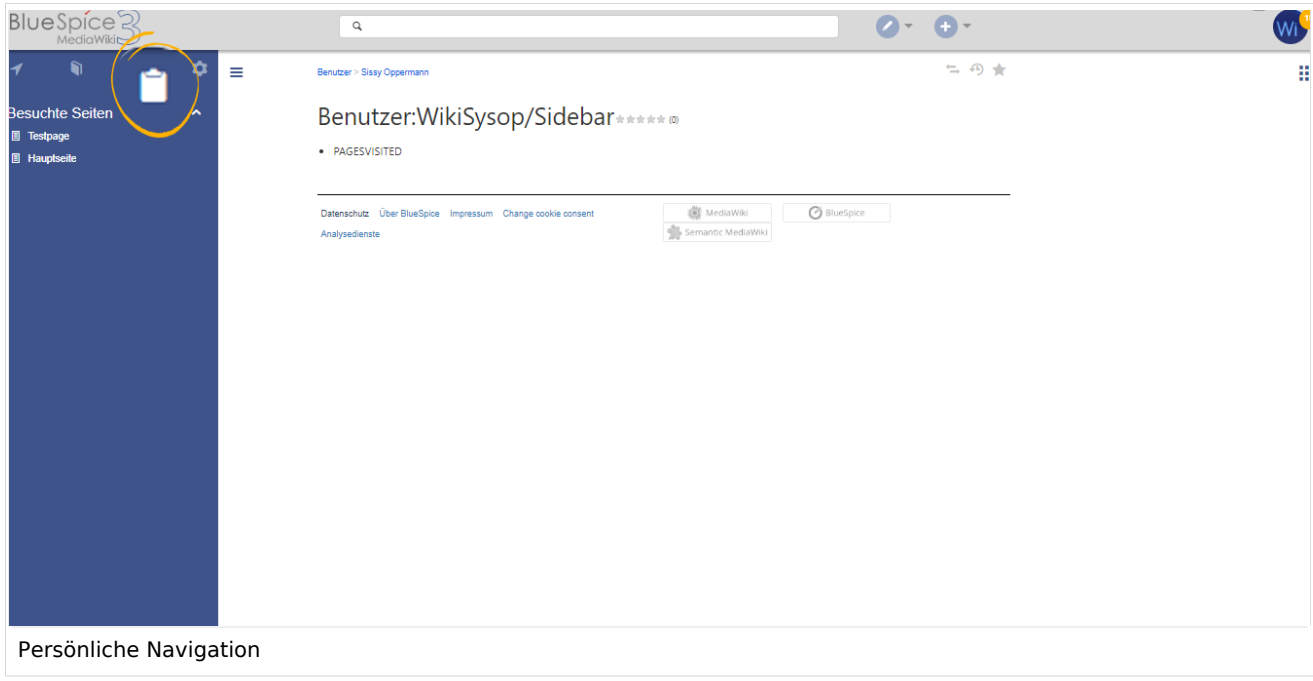

Die zusammenklappbare Überschrift wird als Aufzählungszeichen angelegt (1). Eine Ebene eingerückt werden die Links erstellt (2). Wenn Sie kein klappbares Menü erstellen wollen, können Sie die Links auch ohne Aufzählungszeichen einfügen.

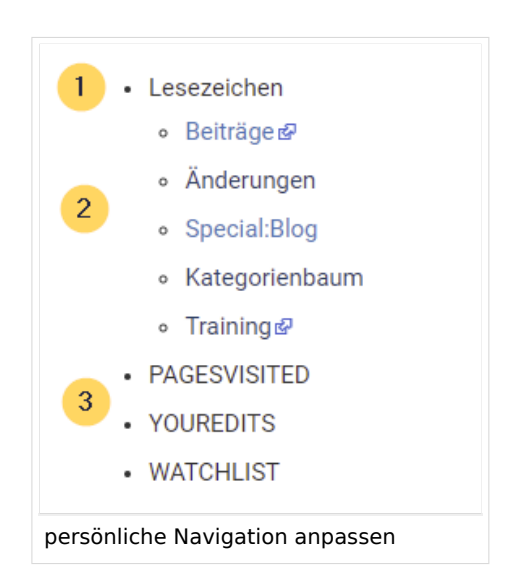

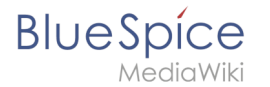

Standardmäßig werden folgende Informationen angezeigt (3):

- **•** Besuchte Seiten (Widget PAGESVISITED)
- Meine Bearbeitungen (Widget YOUREDITS)
- Beobachtungsliste (Widget WATCHLIST)

### <span id="page-3-0"></span>Navigation anpassen

Um den Inhalt dieser Seitenleiste anzupassen, klicken Sie unten in der Seitenleiste auf die Schaltfläche "Seitenleiste bearbeiten". Diese Schaltfläche ist sichtbar, wenn Sie mit der Maus über die Seitenleiste fahren. Dieser Link lädt die Seite *Benutzer:{Benutzername}/Sidebar*. Die Seite *Sidebar* ist eine Unterseite der eigenen Benutzerseite und enthält den Inhalt der Sidebar.

### <span id="page-3-1"></span>Visuelle Bearbeitung

Über die Editorleiste wechseln Sie in den visuellen Bearbeitungsmodus.

Hier sehen Sie zuerst die oben genannten Standard-Widgets. Sie können diese entfernen oder eigene Einträge darüber einfügen.

### <span id="page-3-2"></span>Quelltextmodus

Die Syntax zum Definieren der Seitenleiste ist dieselbe wie in der MediaWiki-Hauptseitenleiste ( MediaWiki:Sidebar). Einträge, die mit einem Stern ("\*") beginnen, werden als Überschriften oder Abschnitte angesehen, während Einträge mit zwei Sternen ("\*\*") als Menüpunkte innerhalb dieser Abschnitte angesehen werden.

Um ein Menü zu erstellen, die die klappbare Überschrift "Meine Lieblingsseiten" anzeigt und Links zu Seite1 und Seite2 enthält, lautet die korrekte Syntax:

```
* Meine Lieblingsseiten
** [[WikiSeite1 | Beschriftung]]
** [ExterneSeite2 Beschriftung]
```
### <span id="page-3-3"></span>Verwandte Themen

[Referenz:BlueSpiceUserSidebar](#page-4-0)

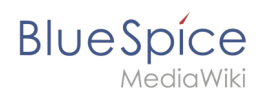

**Widget:** Kleines Hilfsprogramm, welches kleinere Funktionen wie etwa das Anzeigen der Uhr übernimmt.

## <span id="page-4-0"></span>**Referenz:BlueSpiceUserSidebar**

**BlueSpiceUserSideBar**, früher als "Fokus-Seitenleiste" bekannt, ermöglicht es Benutzern, ihre eigene persönliche Navigationsleiste zu erstellen.

## **BlueSpiceUserSidebar**

Benutzerspezifische Navigationsleiste

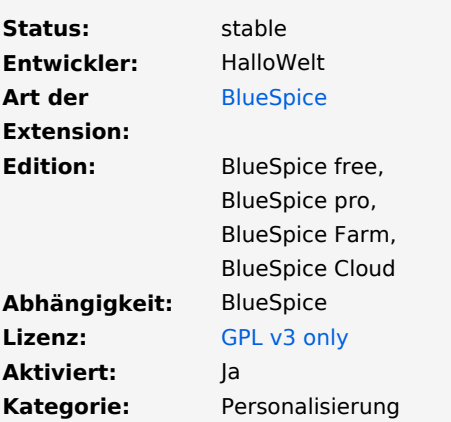

## Inhaltsverzeichnis

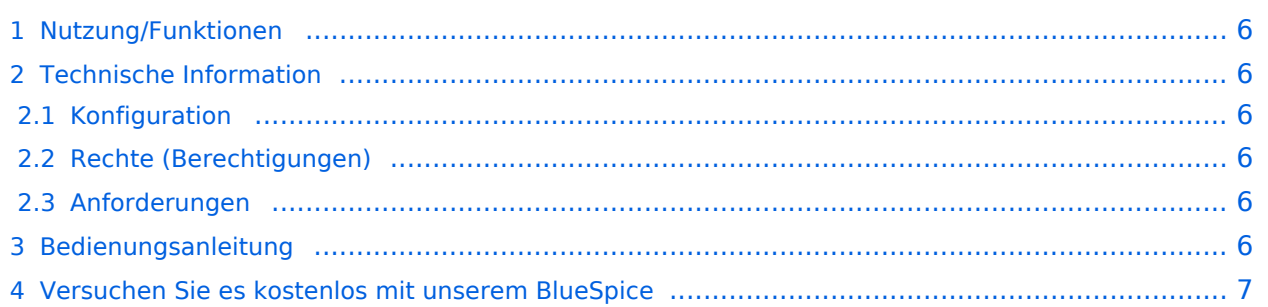

### Nutzung/Funktionen

<span id="page-5-0"></span>**BlueSpice** 

- Der Inhalt unter Fokus in der Benutzer-Startleiste kann vom Benutzer angepasst werden.
- Erweiterungen können ein Tag bereitstellen, über das der Inhalt angezeigt wird. Derzeit sind dies:
	- $\circ$  SEITE BESUCHT.
	- O BEOBACHTUNGSLISTE.
	- WER IST ONLINE.
	- O WERKZEUGKASTEN.
	- $O$  DATEI.
	- YOUREDITS (eigene Änderungen).
- Der Benutzer kann auch eigene Bereiche erstellen:
	- $\circ$  Einträge mit einem Stern (\*) werden immer als Bereichsüberschriften interpretiert (analoges Mediawiki: Seitenleiste).
	- $\circ$  Einträge mit zwei Sternen (\*\*) sind Inhaltselemente des Bereichs. Einzelne (\*\*) ohne Zuordnung zu (\*) werden verworfen.
	- $\circ$  Die Seiten werden wie im Mediawiki festgelegt: Sidebar by URL | Bildbeschriftung.
	- $\circ$  Die Links sind in den eckigen Klammern weggelassen, aber optional. Auf diese Weise kann der Benutzer seine Sidebar auch über das Link Insertion Tool (InsertLink) in WikiCode sowie im Editor erstellen.
	- $\circ$  <noinclude> wird berücksichtigt, dh Teile, die sich an diesem Tag befinden, werden nicht in der Seitenleiste angezeigt.
- Die UserSidebar wird über die Benutzerseite verwaltet / bearbeitet ... / User: / oder durch Klicken auf den Link "Seitenleiste bearbeiten" im unteren Bereich Ihrer persönlichen Navigation.
- Die Reihenfolge der Bereiche in der Benutzerleiste entspricht der Reihenfolge der Benutzerseite.

### <span id="page-5-1"></span>Technische Information

#### <span id="page-5-2"></span>**Konfiguration**

Diese Erweiterung bietet keine Konfigurationen.

### <span id="page-5-3"></span>**Rechte (Berechtigungen)**

Diese Erweiterung erfordert keine besonderen Rechte.

### <span id="page-5-4"></span>**Anforderungen**

UserSidebar benötigt [BlueSpiceFoundation.](https://de.wiki.bluespice.com/wiki/Referenz:BlueSpiceFoundation)

### <span id="page-5-5"></span>Bedienungsanleitung

Für eine detaillierte Beschreibung und Verwendung besuchen Sie bitte unser [Benutzerhandbuch.](https://de.wiki.bluespice.com/w/index.php?title=Handbuch:Erweiterung/BlueSpiceUserSidebar&action=view)

## <span id="page-6-0"></span>Versuchen Sie es kostenlos mit unserem BlueSpice

#### [BlueSpice Demo.](https://de.demo.bluespice.com/wiki/Hauptseite)

**Kategorie:** Kategorien helfen, Seiten im Wiki zur organisieren. Jede Kategorie ist im gesamten Wiki verfügbar.

**Tag:** XML-Tags, welche beliebig parametrisiert werden können und eine vom Programmierer gewünschte Ausgabe produzieren. Fügt man beispielsweise das <bs:bookshelf> -Tag ein, dann erhält der Artikel die Kapitelnavigation, des PDF-Buches, in dem der Artikel verlinkt ist.